# Министерство науки и высшего образования Российской Федерации федеральное государственное бюджетное образовательное учреждение высшего образования «Санкт-Петербургский государственный университет промышленных технологий и дизайна» (СПбГУПТД)

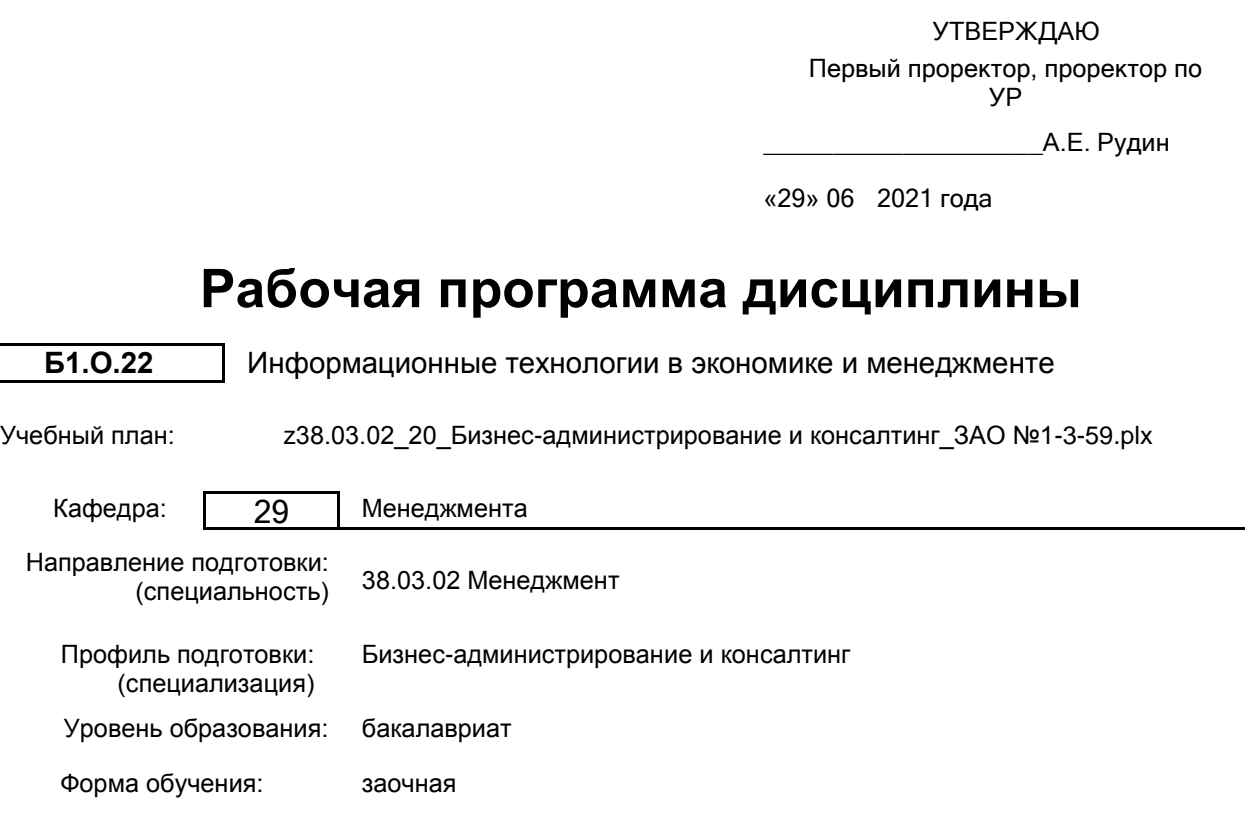

# **План учебного процесса**

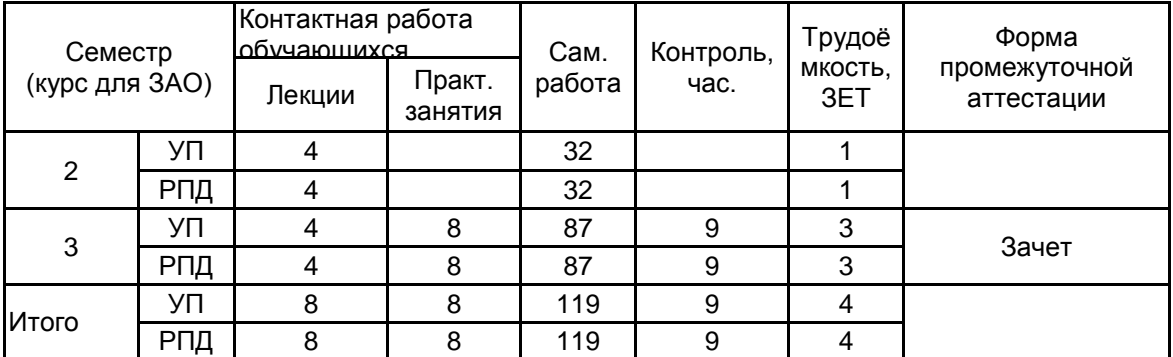

Рабочая программа дисциплины составлена в соответствии с федеральным государственным образовательным стандартом высшего образования по направлению подготовки 38.03.02 Менеджмент, утверждённым приказом Министерства образования и науки Российской Федерации от 12.08.2020 г. № 970

Составитель (и):

От кафедры составителя:

Доцент \_\_\_\_\_\_\_\_\_\_\_\_\_\_\_\_\_\_\_\_ Лашкова Ирина

Заведующий кафедрой менеджмента

\_\_\_\_\_\_\_\_\_\_\_\_\_\_\_\_\_\_\_\_\_\_\_\_\_\_\_\_\_\_\_\_\_\_\_\_\_\_\_\_\_\_\_\_\_\_\_\_\_\_\_\_\_\_\_\_\_\_\_\_\_\_\_\_

Антоновна \_\_\_\_\_\_\_\_\_\_\_\_\_\_\_\_\_\_\_\_ Титова Марина Николаевна

От выпускающей кафедры: Заведующий кафедрой

\_\_\_\_\_\_\_\_\_\_\_\_\_\_\_\_\_\_\_\_ Титова Марина Николаевна

Методический отдел:

## **1 ВВЕДЕНИЕ К РАБОЧЕЙ ПРОГРАММЕ ДИСЦИПЛИНЫ**

**1.1 Цель дисциплины:** Сформировать компетенции обучающегося в области управления информационными систе-мами для эффективного принятия управленческих решений.

### **1.2 Задачи дисциплины:**

изучить основополагающие принципы организации современных информационных технологий;

рассмотреть информационные технологии на различных уровнях менеджмента;

получить навыки использования программных продуктов общего и специального назначения;

выработать умения самостоятельного решения задач, связанных с принятием решений в эко-номических системах на основе изученных методов и приемов работы с информационными си-стемами и технологиями;

выработать умения самостоятельного принятия решения о внедрении тех или иных информа-ционных технологий для целей управления

### **1.3 Требования к предварительной подготовке обучающегося:**

Предварительная подготовка предполагает создание основы для формирования компетенций, указанных в п. 2, при изучении дисциплин:

Деловые коммуникации и документирование

Основы современных технологий

Информационные технологии

Статистика

Основы проектной деятельности

Методы принятия управленческих решений

Экономика предприятия

## **2 КОМПЕТЕНЦИИ ОБУЧАЮЩЕГОСЯ, ФОРМИРУЕМЫЕ В РЕЗУЛЬТАТЕ ОСВОЕНИЯ ДИСЦИПЛИНЫ**

**ОПК-5: Способен использовать при решении профессиональных задач современные информационные технологии и программные средства, включая управление крупными массивами данных и их интеллектуальный анализ.**

**Знать:** основные понятия и современные принципы работы с деловой информацией и базами данных

**Уметь:** применять информационные технологии для решения управленческих задач

**Владеть:** навыками получения, хранения, переработки информации, с использованием прикладных программных продуктов

## **3 РЕЗУЛЬТАТЫ ОБУЧЕНИЯ ПО ДИСЦИПЛИНЕ**

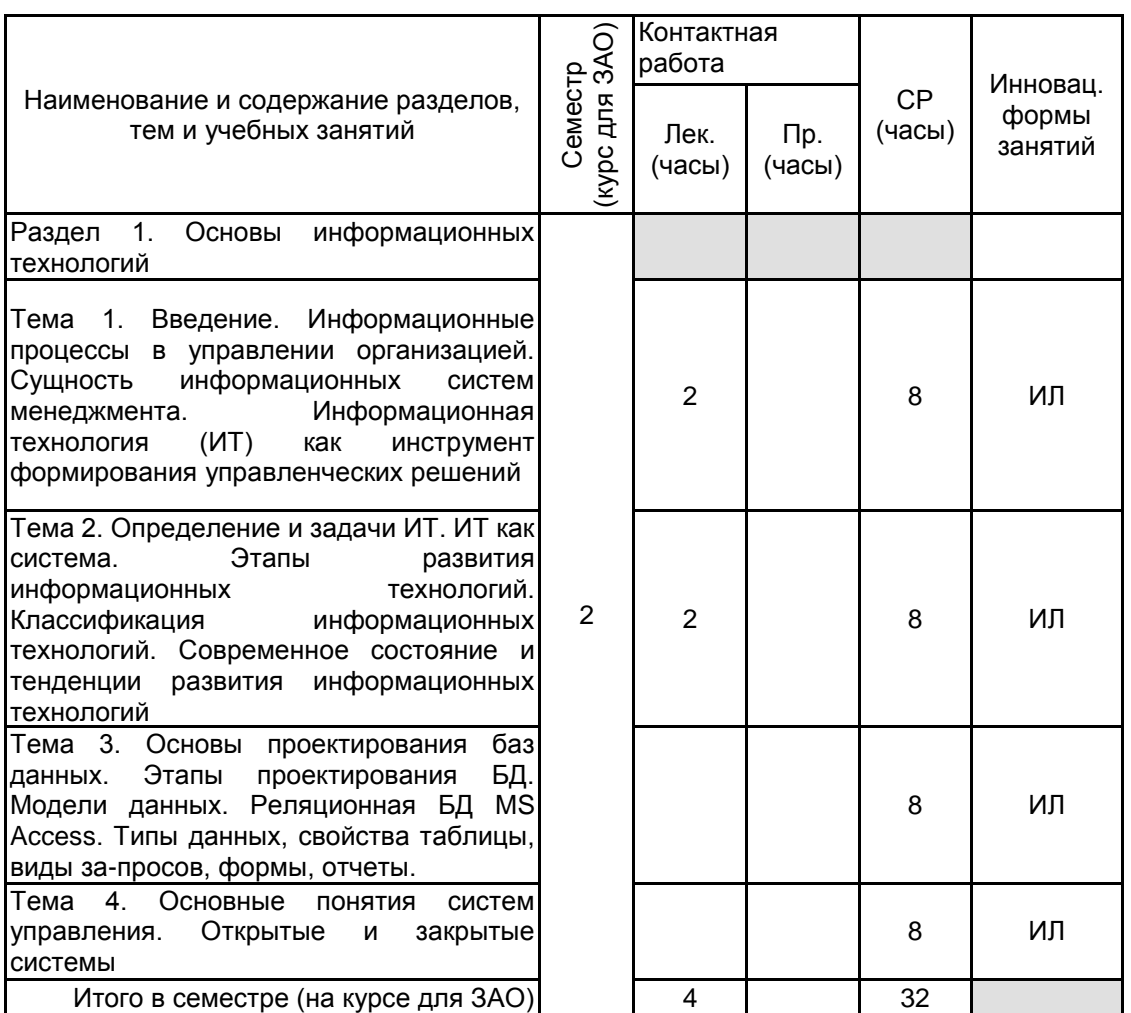

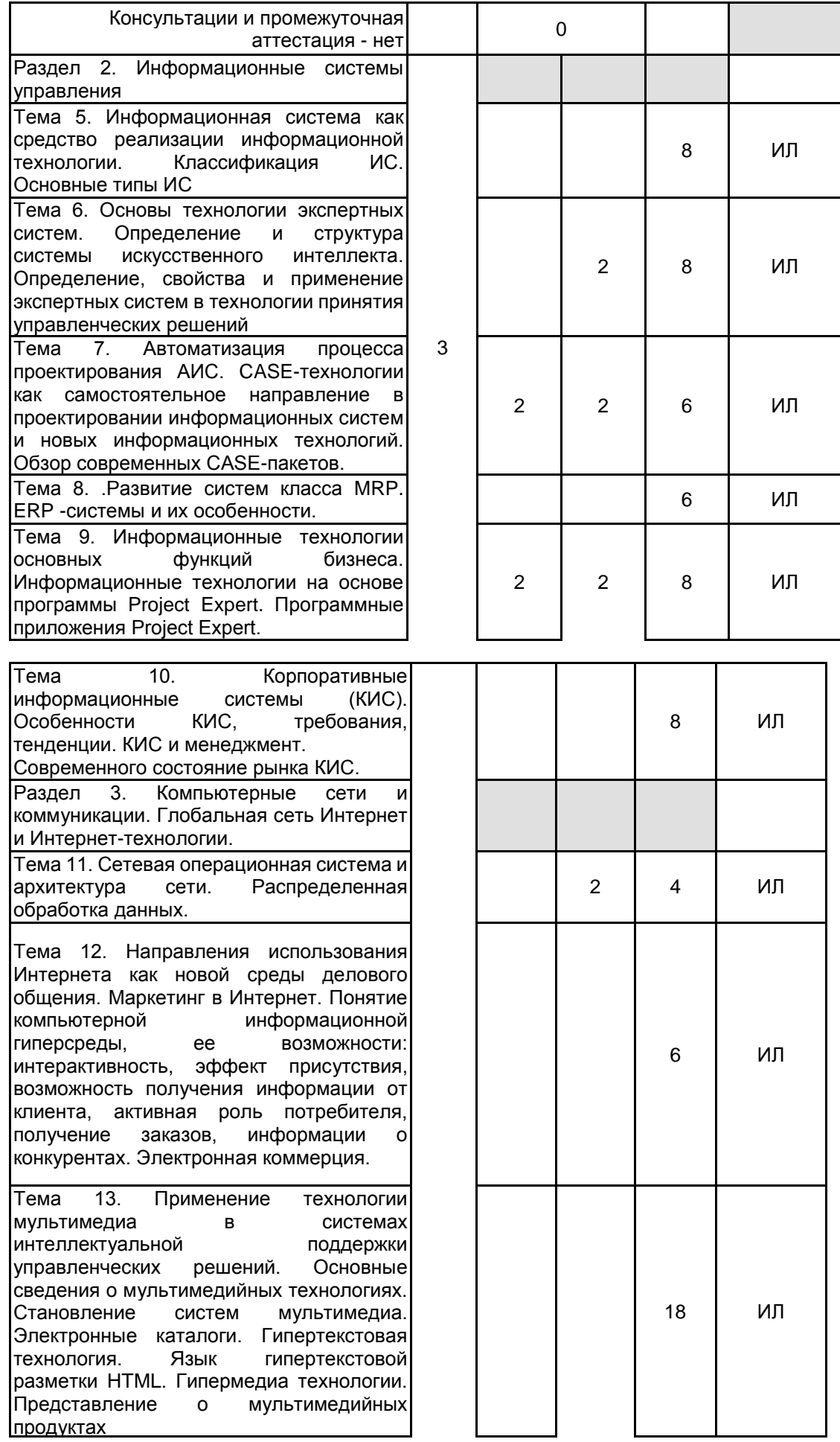

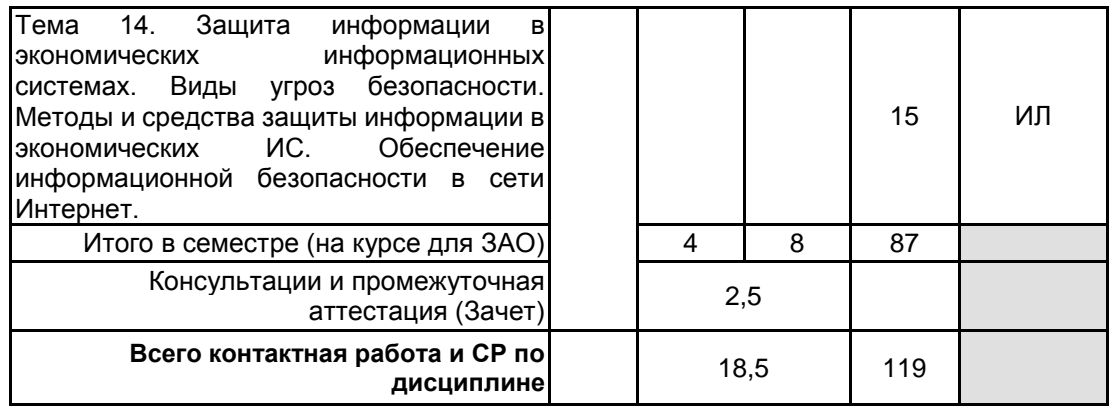

# **4 КУРСОВОЕ ПРОЕКТИРОВАНИЕ**

Курсовое проектирование учебным планом не предусмотрено

# **5. ФОНД ОЦЕНОЧНЫХ СРЕДСТВ ДЛЯ ПРОВЕДЕНИЯ ПРОМЕЖУТОЧНОЙ АТТЕСТАЦИИ**

#### **5.1 Описание показателей, критериев и системы оценивания результатов обучения 5.1.1 Показатели оценивания**

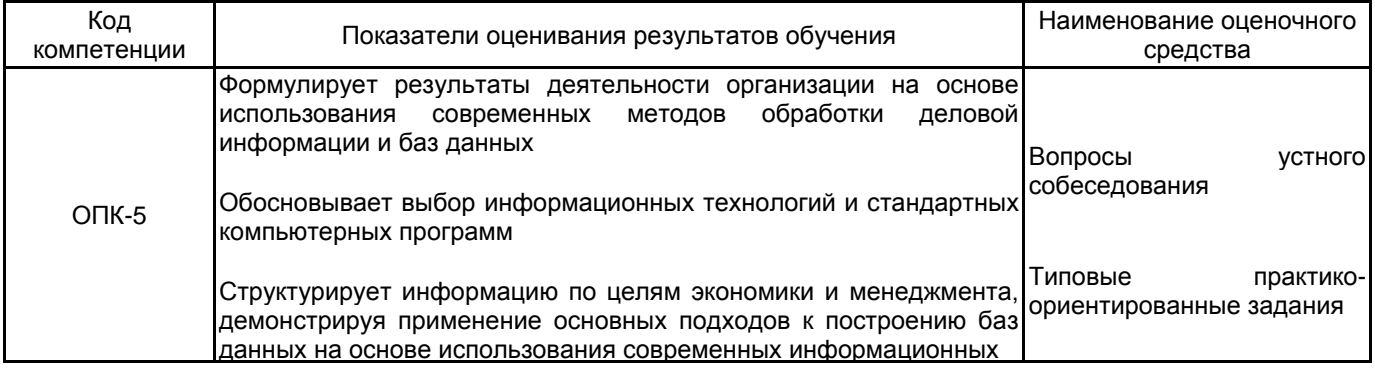

технологий

## **5.1.2 Система и критерии оценивания**

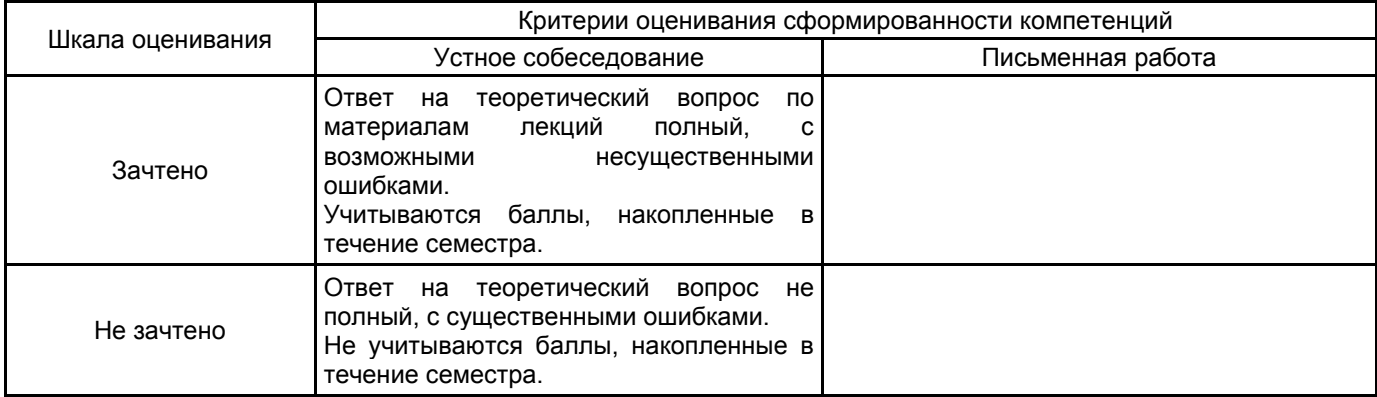

# **5.2 Типовые контрольные задания или иные материалы, необходимые для оценки знаний, умений, навыков и (или) опыта деятельности**

# **5.2.1 Перечень контрольных вопросов**

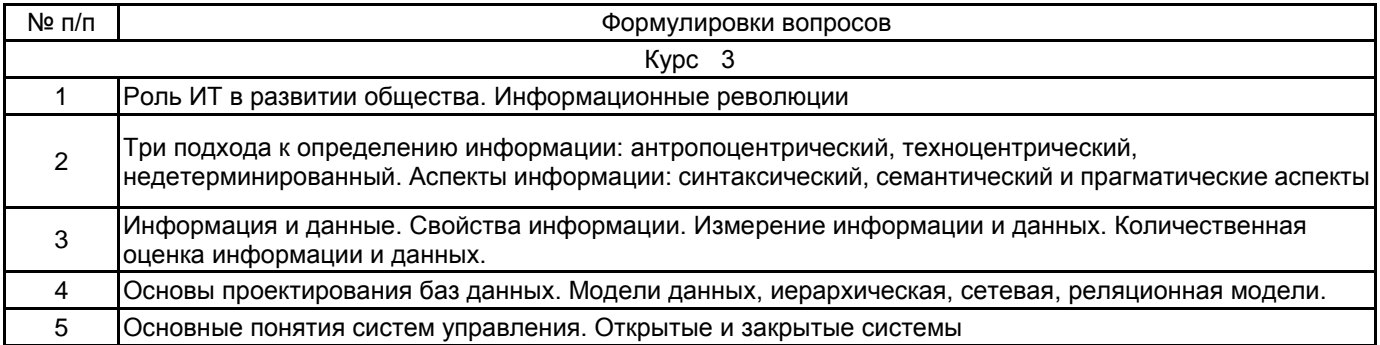

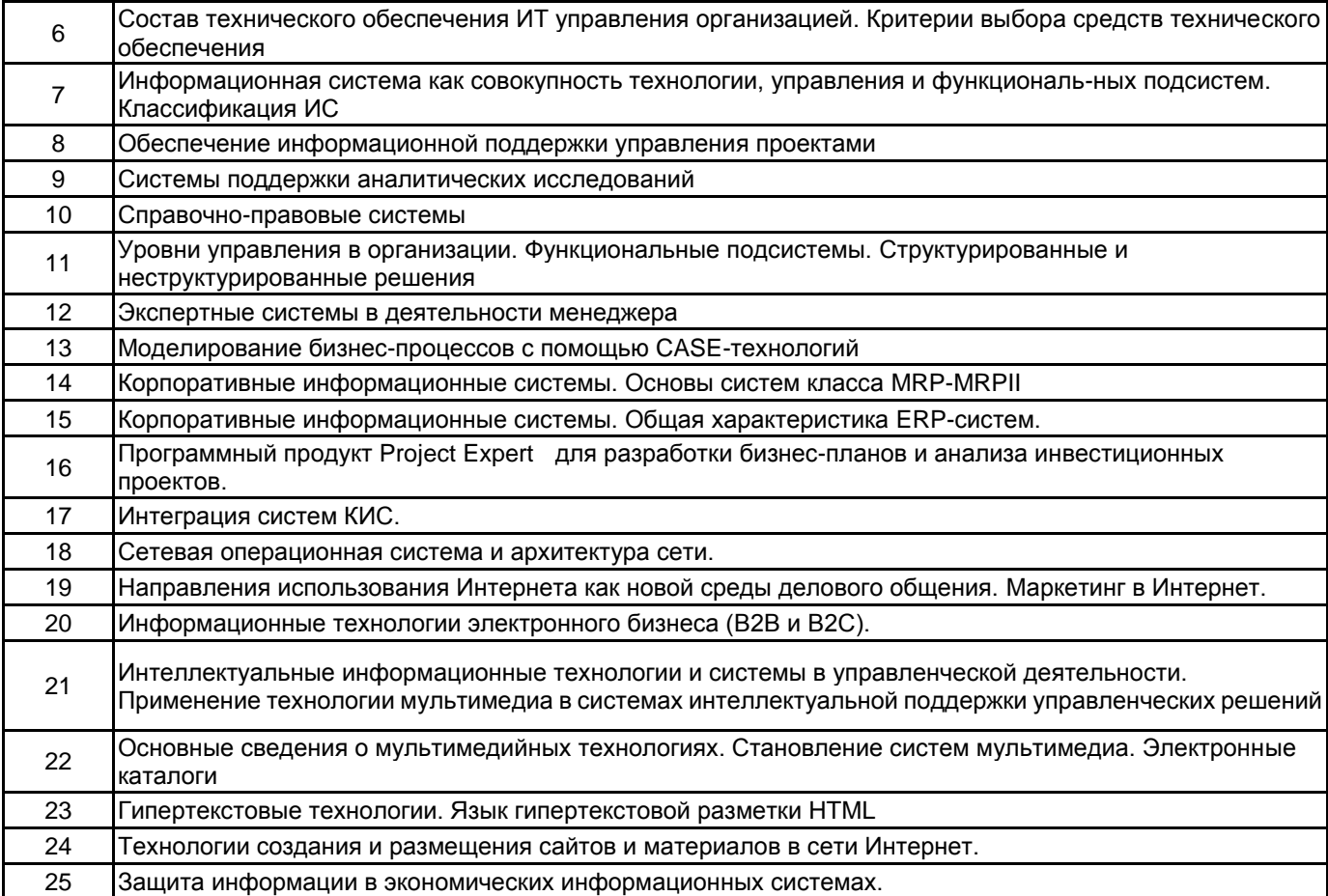

### **5.2.2 Типовые тестовые задания**

1. Физические характеристики информации (способ представления, скорость передачи, тип носителя и др.) отражает:

- а) семантический аспект
- б) синтаксический аспект
- в) информационный аспект
- г) прагматический аспект

2. Подход, состоящий в отождествлении информации со сведениями или фактами, которые теоретически могут быть получены и преобразованы в знания, называют:

- а) информационным
- б) техноцентрическим
- в) антропоцентрическим
- г) недетерминированным
- 3. Множество записей, являющих собой «древовидную» структуру, представляют:
- а) Иерархическую базу данных
- б) Сетевую базу данных
- в) Комплексную информационную систему
- г) Реляционную структуру
- 4. . За единицу информации принимают:
- а) слово
- б) предложение
- в) байт
- г) бит
- 5. Интерфейсные дуги слева и справа в IDEF0 обозначают:
- а) управление и механизм
- б) потоки информации
- в) вход и выход
- г) выручка и затраты
- 6. Наиболее распространенной системой поддержки аналитических решений является:
- а) R\3
- б) BPWin
- в) Audit Expert
- г) Галактика
- 7. Наиболее распространенной системой управления проектами является:
- а) R\3
- б) BPWin
- в) MS Project
- г) КИС

### **5.2.3 Типовые практико-ориентированные задания (задачи, кейсы)**

Типовые практико-ориентированные задания (задачи, кейсы) находятся в Приложении к данной программе

## **5.3 Методические материалы, определяющие процедуры оценивания знаний, умений, владений (навыков и (или) практического опыта деятельности)**

## **5.3.1 Условия допуска обучающегося к промежуточной аттестации и порядок ликвидации академической задолженности**

Проведение промежуточной аттестации регламентировано локальным нормативным актом СПбГУПТД «Положение о проведении текущего контроля успеваемости и промежуточной аттестации обучающихся»

## **5.3.2 Форма проведения промежуточной аттестации по дисциплине**

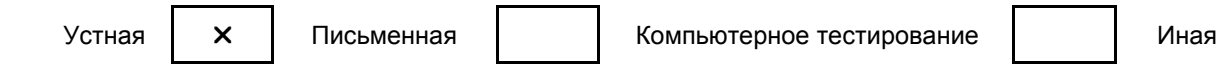

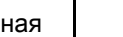

#### **5.3.3 Особенности проведения промежуточной аттестации по дисциплине**

В течение семестра выполняются контрольные работы.

Время на подготовку 0.5 часа; в это время входит подготовка ответа на теоретический вопрос.

## **6. УЧЕБНО-МЕТОДИЧЕСКОЕ И ИНФОРМАЦИОННОЕ ОБЕСПЕЧЕНИЕ ДИСЦИПЛИНЫ**

### **6.1 Учебная литература**

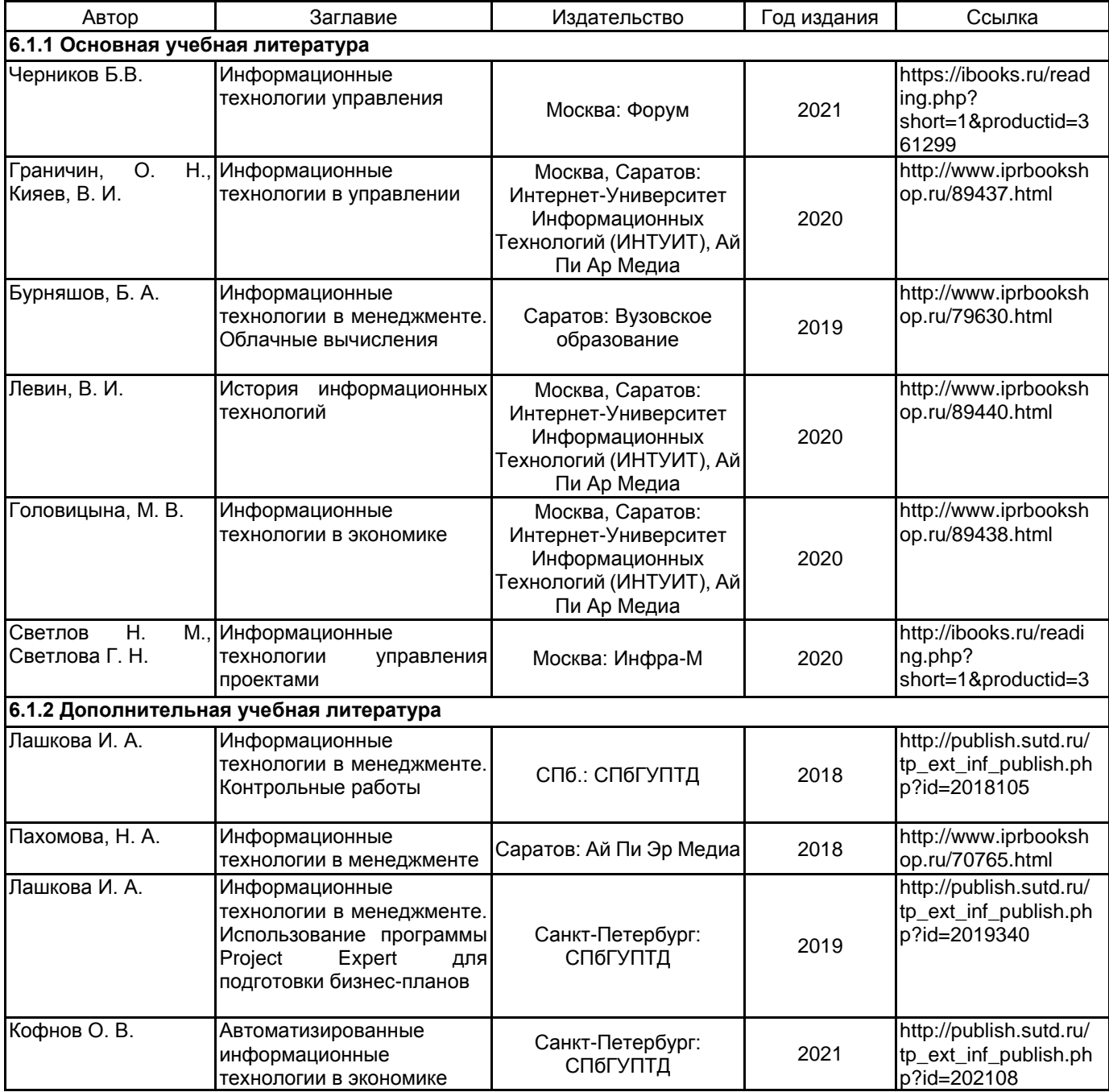

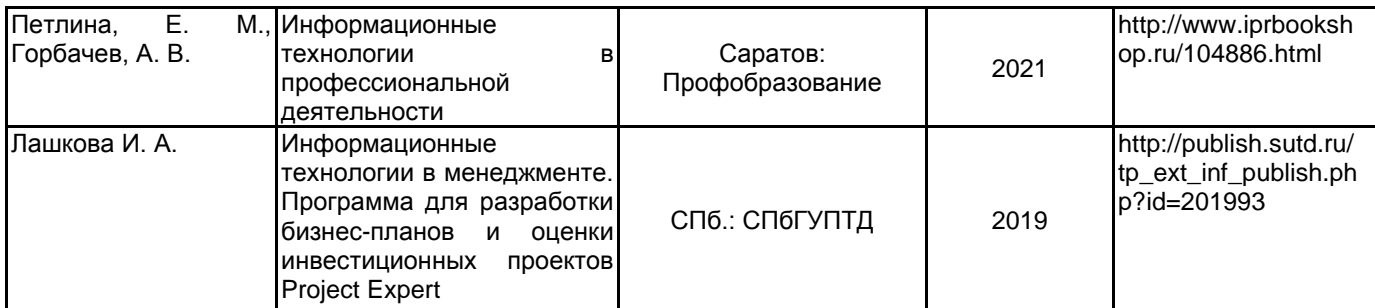

## **6.2 Перечень профессиональных баз данных и информационно-справочных систем**

Информационная система «Единое окно доступа к образовательным ресурсам. Раздел. Информатика и информационные технологии» [Электронный ресурс]. URL: http://window.edu.ru/catalog/?p\_rubr=2.2.75.6

Федеральный образовательный портал «Экономика Социология Менеджмент» [Электронный ресурс]. URL: http://ecsocman.hse.ru

Электронно-библиотечная система IPRbooks [Электронный ресурс]. URL: http://www.iprbookshop.ru/ Справочная правовая система «КонсультантПлюс» [Электронный ресурс]. URL: http://www.consultant.ru/

#### **6.3 Перечень лицензионного и свободно распространяемого программного обеспечения**

Microsoft Windows

MicrosoftOfficeProfessional

ПП Project Expert 7 Tutorial

СПС КонсультантПлюс

## **6.4 Описание материально-технической базы, необходимой для осуществления образовательного процесса по дисциплине**

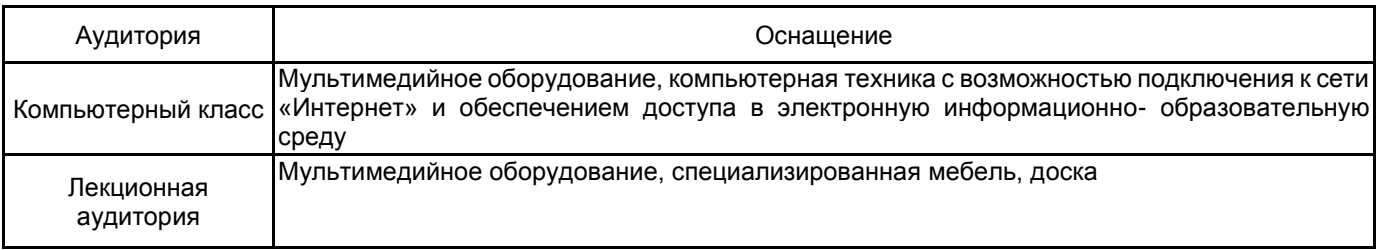

по направлению подготовки 38.03.02 Менеджмент

наименование ОП (профиля): Бизнес-администрирование и консалтинг

#### 5.2.3 Типовые практико-ориентированные задания (задачи, кейсы

Задание 1. Основы баз данных в MS Access

- Осуществите запуск программы Access.
- Откройте файл базы данных с именем своей фамилии на английском языке.
- Создайте новую таблицу в режиме конструктора.
- Добавьте в таблицу следующие поля:

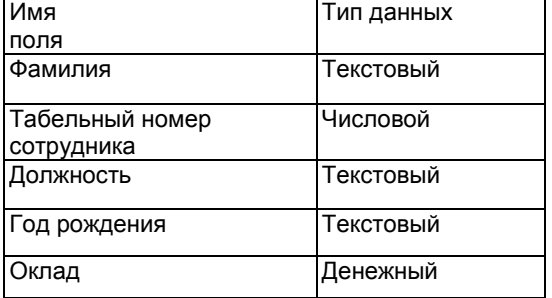

**R** установите «табельный номер» (выделить соответствующую строку качестве ключевого поля в таблице и на панели инструментов нажать кнопку «ключ»). Сохраните изменения в таблице «Сотрудники».  $\cdot$  330004470 T3604UV KOHKOTHLIMA 0344LIMA

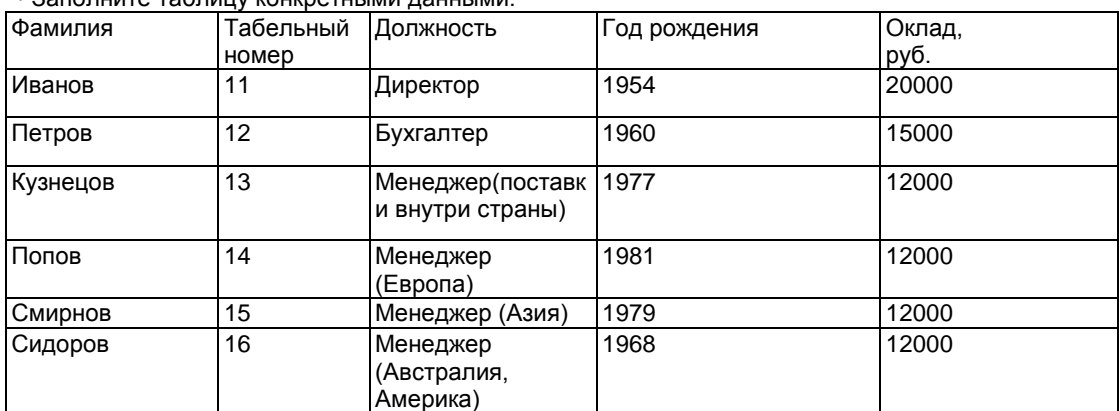

Закройте файл и сохраните изменения.

Произведите сортировку таблицы по какому-либо полю (выделяете нужный столбец и сортируете).

Измените структуру базы данных. Вставьте поле «телефон, текстовый» перед полем «год рождения».

- Используйте контекстное меню. Заполните номер телефонов.
- Осуществите поиск по какому-либо признаку (например: по фамилии). Для этого в открытой таблице выделяете столбец поиска и подаете команду Правка/Найти.

Произведите поиск данных с помощью фильтра. (Открыть таблицу. Выполнить команды: Записи/Фильтр/Изменить фильтр, Фильтр/Применить фильтр, Записи/Удалить фильтр).

Создание запросов.

Создание запроса 1.

Выберите режим создания запроса с помощью конструктора. Добавьте таблицу, на основе которой будет строиться запрос. Требуется составить выборку из таблицы, содержащую только данные о фамилиях и годах рождения сотрудников. Тогда нужно ввести в нижний части окна «Запрос на выборку» в 1-ю колонку строки «Поле» слово «Фамилия», а во 2-ю колонку слово «Гол рождения». Выполните запрос (Запрос/Запуск). Создание Запроса 2.

Составьте выборку из таблицы, содержащую фамилии тех сотрудников, которые родились позже 1970 г. и получают оклад менее 15000 руб. (Используйте поле «Условие выборки»).

#### Передача данных из ACCESS в WORD.

Передачу данных из ACCESS в WORD можно осуществить двумя способами.

Первый из них позволяет вставлять в документ, подготовленный в Word, названия полей базы данных ACCESS, а затем при печати или просмотре документа наименования полей будут заменены на их содержимое («Слияние c MS Word»).

Второй способ - «Публикация в MS Word» - позволяет вставлять в документ, подготовленный в Word, документ или таблицу, подготовленную в ACCESS.

#### Слияние с MS Word.

Режим работы - таблица. Сервис/Связи с Office/Слияние с MS Word. Флажок «Создание нового документа и установка связи с этим документом». Начните набирать текст документа. В том месте, где необходимо вставить содержимое поля базы данных, например, фамилию, нажмите кнопку <Поля слияния> на панели инструментов Слияние.

Публикация в MS Word.

Выберите отчет, таблицу или запрос для публикации. Подайте команду Сервис/Связи с Office/Публикация в MS **Word**